# Tablo(Liste)

Veri kaynağı üzerinden gelen verileri liste olarak gösterip tablo satırları olarak eklenmesini sağlayan değişken tipidir.

Tablo değişkeninden farklı olarak; manuel veri girişi yapılamamaktadır. Özellikleri bakımından açılır pencere değişkenine benzemekte olup, birden fazla kolonu kendinde gösterebildiği için tablo liste olarak isimlendiriliştir.

- [Değişken Özellikleri](#page-1-0)
- [Kurulum Sihirbazı](#page-1-1)

#### Portal Görünümü TabloListe **NAME**  $\overline{1}$  $\overline{\mathbf{r}}$  $\overline{\mathbf{r}}$  $HR$  $\mathbf{1}$ CRM  $\overline{3}$ B<sub>2B</sub>  $\overline{4}$ FW  $\overline{\mathbf{5}}$ POS  $\mathbf{A}=\mathbf{B}^{\top}$  $10$ ▾┆

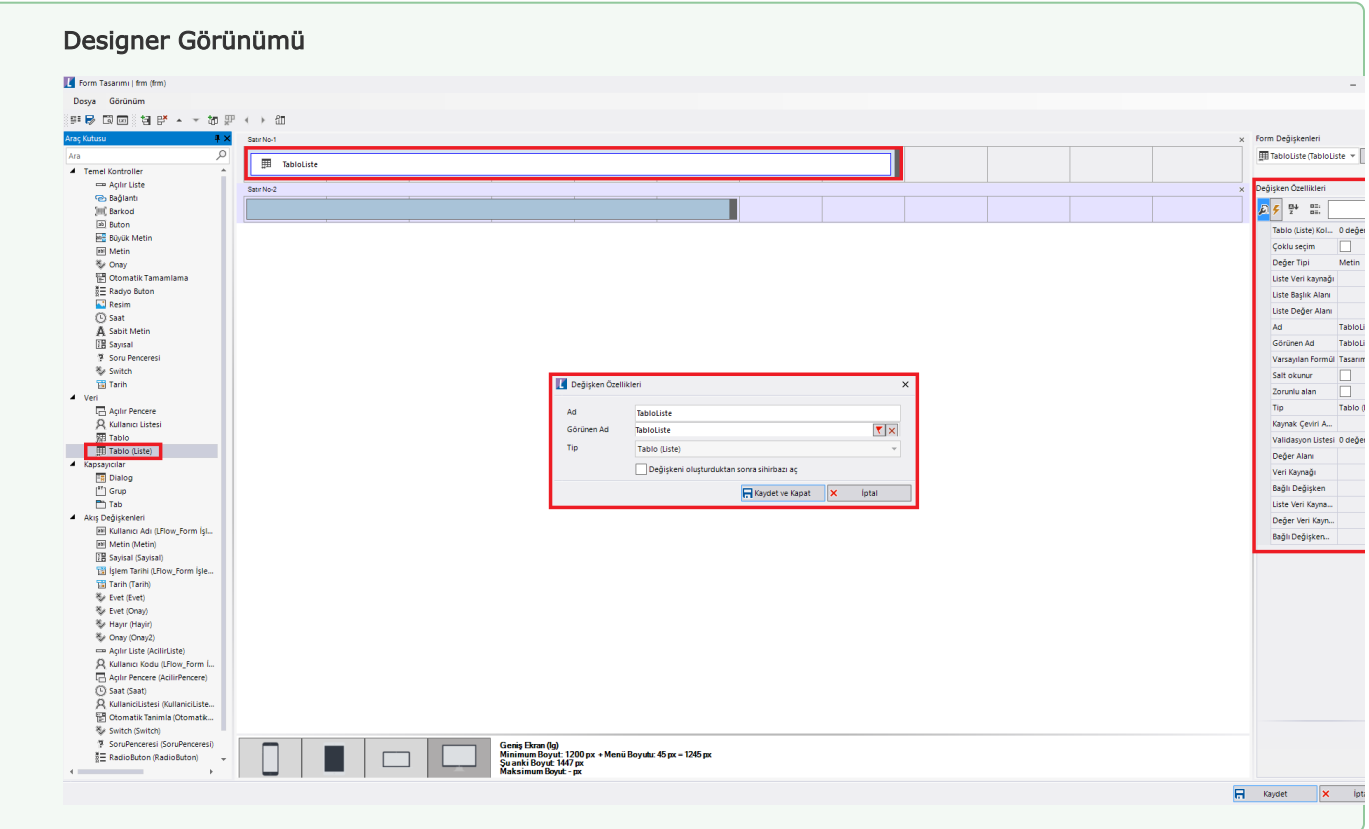

## <span id="page-1-0"></span>Değişken Özellikleri

Form tasarımı üzerinde eklendiğinde karşılaşılan ekrandır. (Form tasarlarken değişken ekleme işleminin nasıl yapıldığına dair bilgi [Form Tasarım Ekranı](http://docs.logo.com.tr/pages/viewpage.action?pageId=30002342) bölümünden edinilebilir.)

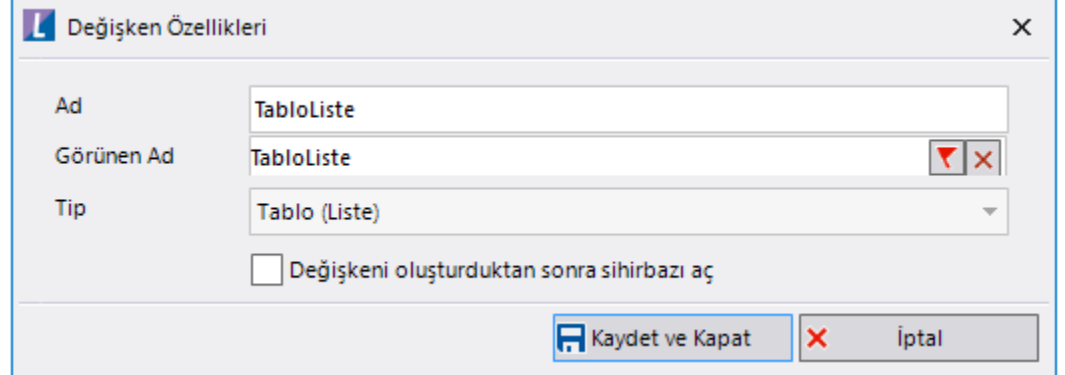

Ad: Değişkenin akıştaki tekil adıdır. Kod işlemlerinde bu bölüm kullanılır. Kullanıcılar tarafından görüntülenmemektedir.

Görünen Ad: Değişkenin görünen adıdır. Kullanıcılar ilgili akışı web veya mobil üzerinden açtıklarında bu bölümü görmektedir.

Yeni tanım sonrasında form tasarım bölümünden çift tık işlemi ile kullanıcı direk kurulum sihirbazı ekranına yönlenir. Görünen ad bilgisini de o bölümden güncelleyebilir.

Değişkeni oluşturduktans sonra sihirbazı aç: Değişken tanımı sonrasında detay özellikler belirtilecekse kurulum sihirbazına yönlenmek için kullanılır. Eğer bu bölüm işaretliyse 'Kaydet ve Kapat' işlemi sonrasında kullanıcı sihirbaza yönlendirilir.

### <span id="page-1-1"></span>Kurulum Sihirbazı

Değişkenlerin detay özelliklerinin bulunduğu bölümdür. Bu bölüme;

- Form tasarımı üzerinden değişken tanımlandıktan sonra sihirbazı açarsa,
- tanımlı değişkenlerin üzerinde çift tık işlemi yaparsa,
- tanımlı değişken üzerinde sağ tık- düzenle aksiyonu ile

erişebilir.

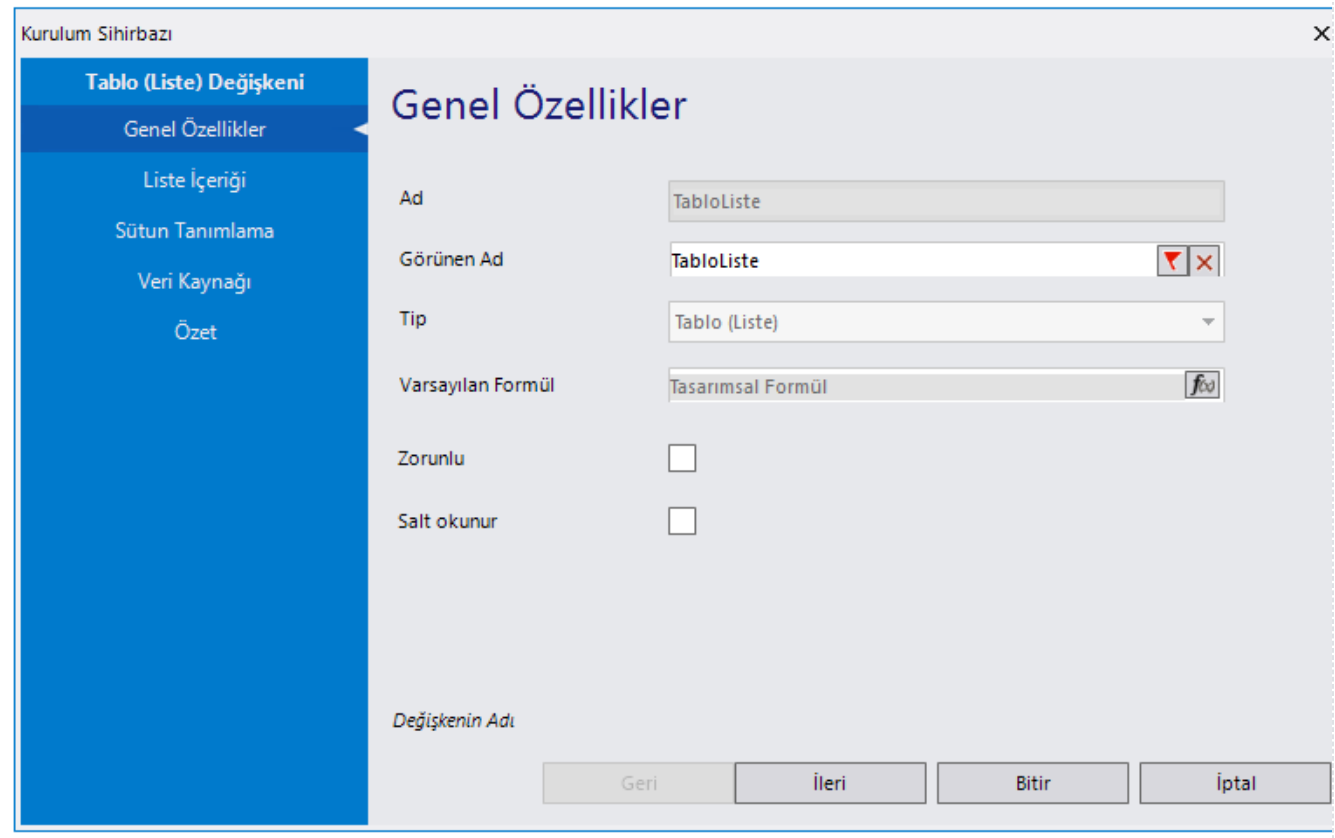

#### Genel Özellikler

- Ad: Değişkenin akıştaki tekil adıdır. Kod işlemlerinde bu bölüm kullanılır. Kullanıcılar tarafından görüntülenmemektedir. Değişken ilk oluşturulduğu zaman girilir. Güncelleme işlemi yapılamaz.
- Görünen Ad: Değişkenin görünen adıdır. Kullanıcılar ilgili akışı web veya mobil üzerinden açtıklarında bu bölümü görmektedir.
- Tip: İlgili değişkenin tip bilgisidir. Değiştirilemez.
- Varsayılan Formül: Form yüklendiğinde açılır pencere içerisinde gelmesi istenilen bir değer varsa bu bölümde tanımlanabilir.
- Zorunlu: Değişkende herhangi bir değer olmadan formun ilerletilmesi istenmiyorsa bu alan işaretlenebilir.

'Zorunlu' özellikleri form bazında form görünümünden de ayarlanabilir. Değişkenin içerisinde tanımlanan bu özellikler, form görününm bölümünde değiştirilebilir. bknz[:Yönlendirme](http://docs.logo.com.tr/pages/viewpage.action?pageId=30002360)  **[Aktiviteleri](http://docs.logo.com.tr/pages/viewpage.action?pageId=30002360)** 

Liste İçeriği: Değişken için veri listesinin oluşturulduğu yerdir. Listelenecek verilerin besleneceği veri kaynağı seçilir.

Sütun Tanımlama: Veri kaynağından getirilen veriye ait tüm kolonlar tablo listede gösterilmek zorunda değildir. Hangi kolonların gösterileceği bu bölümden seçilebilir. Herhangi bir seçim yapılmazsa tüm kolonlar tablo liste üzerinde gösterilir. Kullanıcı görünen kolonlar üzerinden filtreleme işlemi yapabilir.

Özet: Değişkene ait tüm özelliklerin tek bir noktada listelendiği bölümdür. Kurulum sihirbazı dışında, form tasarım ekranında değişkenin üzerine gelindiğinde de Değişken Özellikleri bölümünde bu bölümdeki özellikler görüntülenmektedir. Çoklu seçim özelliği açılarak tablo liste satır başlarında seçim işareti gelecektir.

1.87 Versiyonu ile birlikte Tablo liste değişkeni üzerinden excele aktarım işlemi desteklenmiştir. Excel olarak indir butonuna basıldığında dosya bildirimler kısmına gelir.

1.89 Versiyonu ile birlikte Tablo liste değişkeni üzerinde Grid ayarlarını kaydetme işlemi desteklenmiştir. Grid ayarları kullanıcı bazında özelleştirilebilir. Buna göre değişkendeki kolonlar üzerinde sürükle bırak yapılarak sıralama değiştirilebilir, kolon genişlikleri değiştirilebilir ya da görüntülenmesi istenmeyen bir kolon 3 nokta menüsünden gizlenebilir. Kullanıcı Grid Ayar. Kaydet but onuna bastığında yapılan özelleştirme; akış, kullanıcı ve tablo bilgisi ile birlikte veri tabanına kaydedilir. Kullanıcı yeniden akışa girdiğinde veya yeni bir iş başlattığında Tablo liste değişkenini özelleştirdiği şekliyle görüntüler. Tablo Liste değişkeni üzerinde Grid Ayar. Temizle butonuna basıldığın da ise veri tabanında tutulan grid ayarı silinir. Kullanıcı değişkeni standart hali ile görüntüler.

Form

Malzemeler

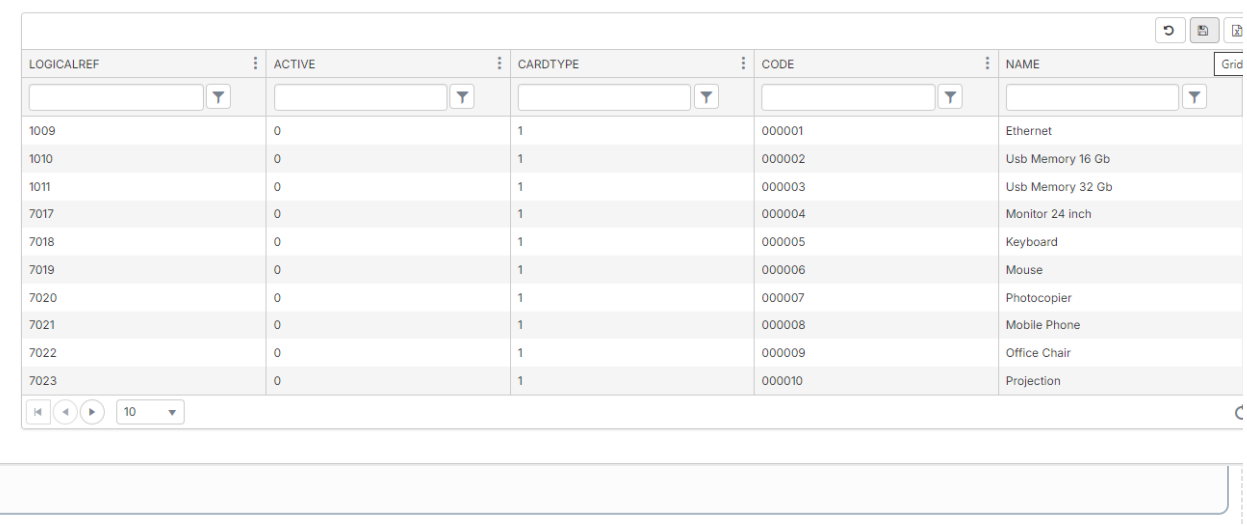